## Informationen - Bedienungsanleitung (Version 1.0.7)

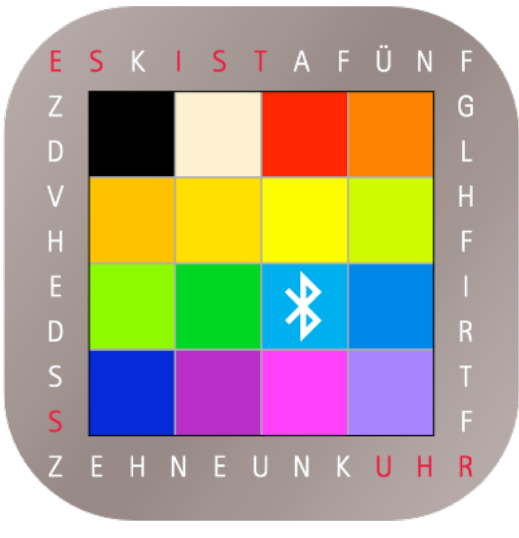

## CloqMote303

Eine wichtige Information vorab. Nachdem Benutzen der App muss diese **komplett** geschlossen werden, also nicht nur in den nur in den Hintergrund bewegen. Sonst funktioniert die nächste Verbindungssuche nicht.

Eine App schließt man, indem man sie in der Fächerdarstellung nach oben aus dem iPhone-Bildschirm "herausschiebt".

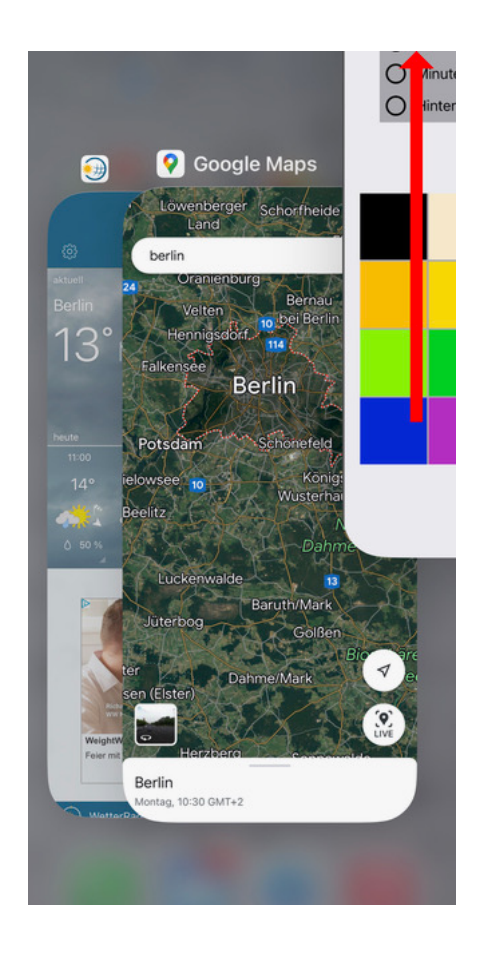

Jetzt kann es losgehen.

Beim Starten der App muss man sich in der Nähe der 303er aufhalten. Die Front der 303er ist oft aus Metall, wodurch die Bluetooth-Reichweite ziemlich reduziert wird.

Die Dauer der Suche kann variieren (Schnellsuche, Intensivsuche). Der Grund hierfür liegt in kleinen Unterschieden der verbauten BT-Module. Wird keine 303er gefunden  $\rightarrow$  App schließen  $\rightarrow$  nochmals versuchen.

Werden mehrere Geräte gefunden, so muss man die gewünschte 303er auswählen und die Verbindung dann manuell über den Button <Ausgewählte Uhr verbinden> anstoßen.

Da man jedoch meist nur eine 303er besitzt, erfolgt die Verbindung automatisch und man wird auf die Seite [Farben] weitergeleitet.

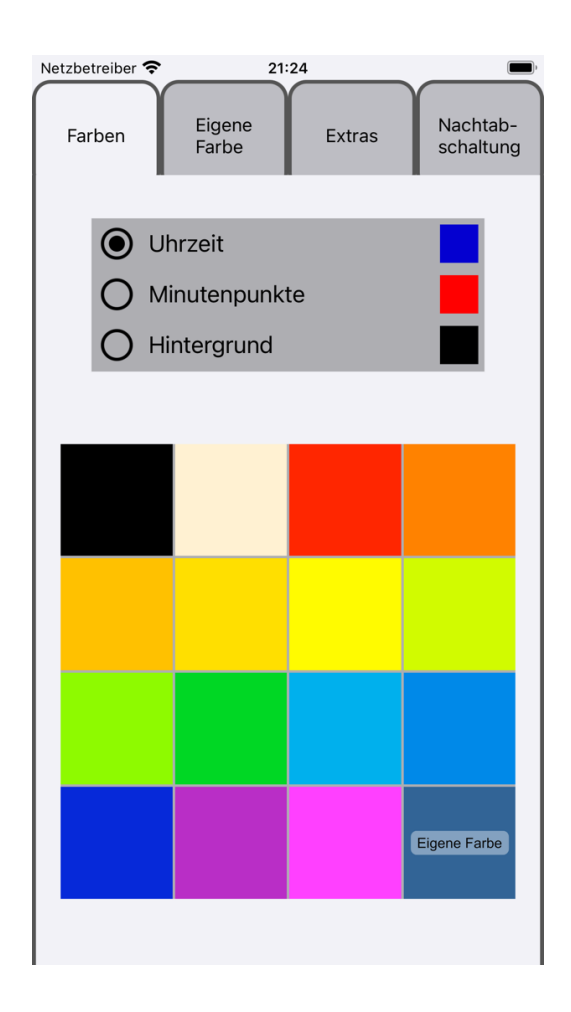

Oben werden jetzt die aktuell auf der Uhr eingestellten Farben angezeigt, welche jetzt auch über einen Touch auf die Farbmatrix geändert werden können. Ob die Farbe für Uhrzeit, Minutenpunkte oder Hintergrund eingestellt werden soll, bestimmt man durch einen Touch auf den kleinen Kreis.

Wählt man aus der Farbmatrix untern rechts die "Eigene Farbe", so kann man diese unter dem nächsten Reiter [Eigene Farbe] selbst definieren.

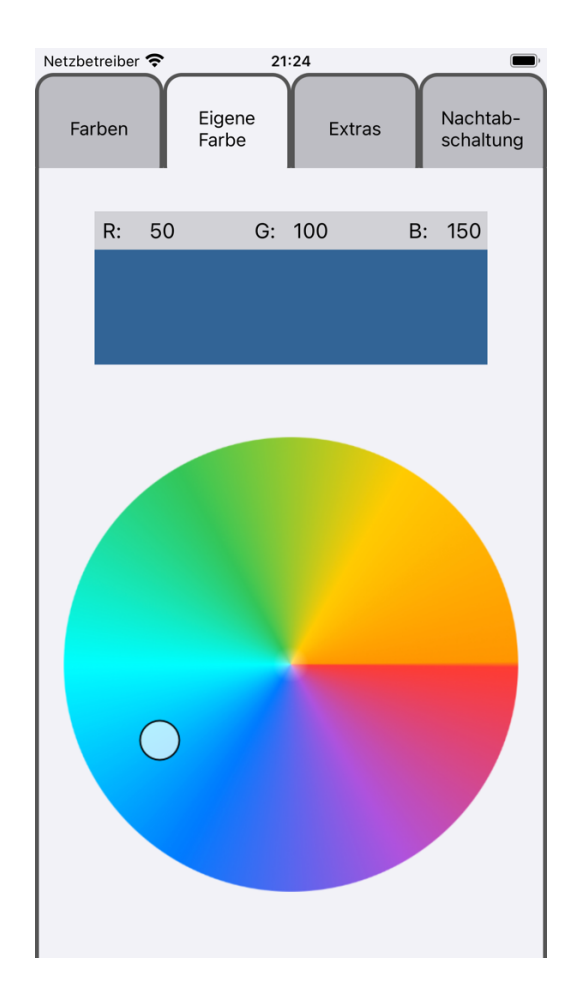

Man kann durch Verschieben des Punktes im Farbkreis oder durch einen Touch in den Farbkreis seine gewünschte Farbe definieren.

Diese wird in dem Feld über dem Farbkreis angezeigt.

Hatte man zuvor der Uhrzeit, den Minutenpunkten oder dem Hintergrund bereits die "Eigen Farbe" zugewiesen, so wird die frisch definierte Farbe auch sofort auf der 303er angezeigt.

Bitte nicht zu hektisch nacheinander neue Farben im Farbkreis wählen. Die App sendet sonst schneller die BT-Befehle, als es die 303er verarbeiten kann.

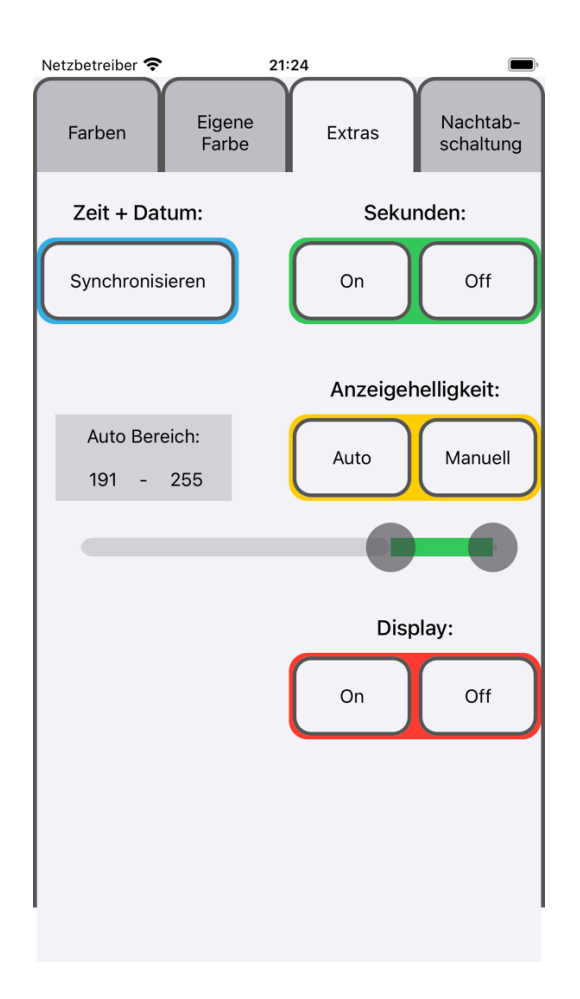

Die Seite [Extras] ist ziemlich selbsterklärend.

Ein Touch auf <Synchronisieren> sendet Zeit und Datum des iPhones zur 303er.

Die Anzeigehelligkeit kann entweder manuell auf einen festen Wert eingestellt werden oder man gibt der Automatik eine untere und obere Grenze.

Sekunden und Display <On> und <Off> bedürfen wohl keiner Erläuterung.

Achtung! Die Seite [Nachtabschaltung] ist **nicht** für jede Firmware verfügbar.

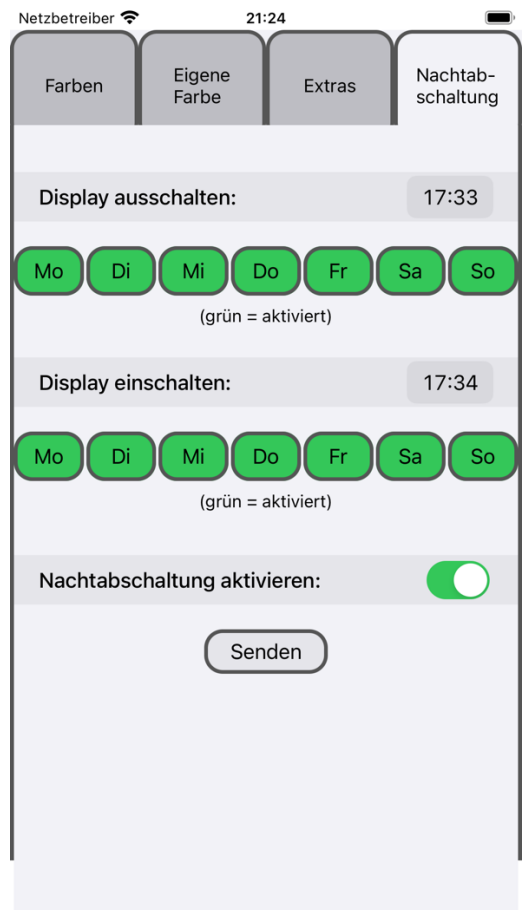

Auf der Seite [Nachtabschaltung] kann man jeweils eine Uhrzeit auswählen, zu der das Display automatisch aus- und wieder eingeschaltet wird. Ferner kann man Wochentage auswählen, an denen dieses geschehen soll.

Unten kann man die automatische Nachtabschaltung mit dem Switch aktivieren oder deaktivieren. Deaktiviert bedeutet, dass das Display immer angeschaltet bleibt.

Die eingestellten Uhrzeiten und die Wochentage müssen mit einem Touch auf den Button <Senden> zur 303er geschickt werden.